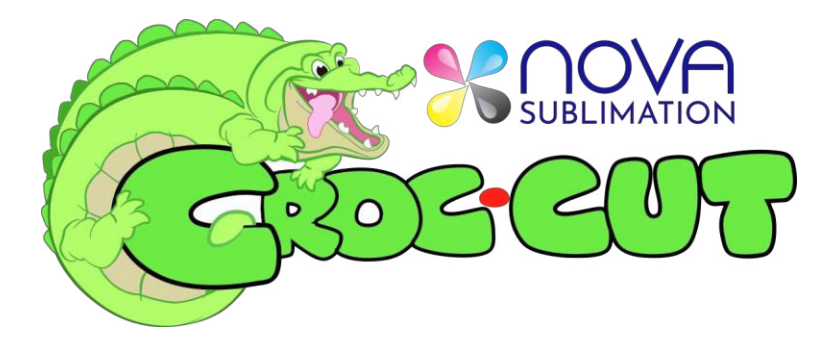

Thank you for your purchase of a Croc-Cut Vinyl

Assemble the croc-cut machine - instructions supplied refer to pages 1-12, of the Manual Assembly Croc\_Saga Set-up.pdf (supplied on USB) images will vary to actual cutter unit

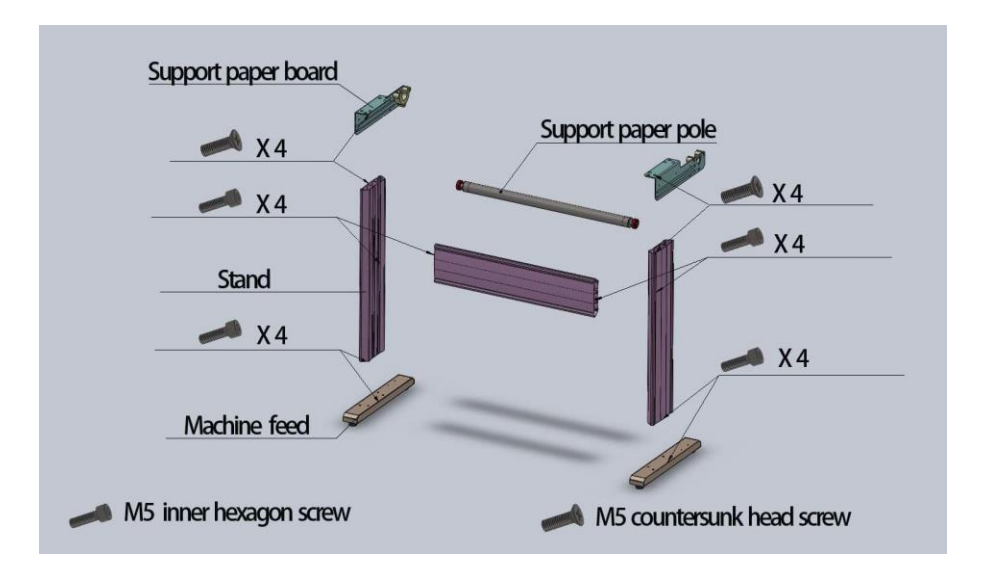

install Signmaster Software from USB or CD with will you need the Serial Number supplied with the CD to activate the software. Be sure to connect the Correct Cutter when installing the driver for the Cutter.

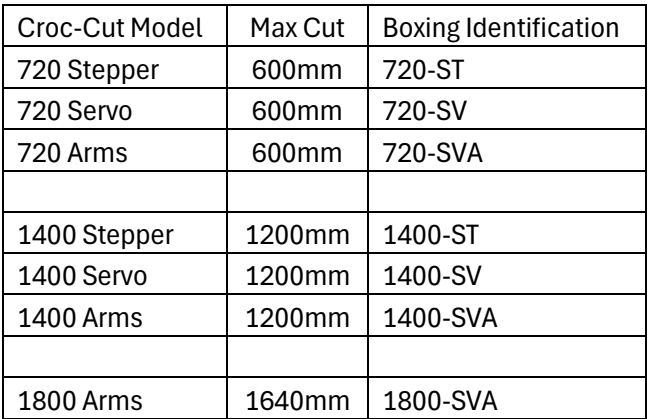

once the software is installed, it needs to be activated the install wizard will take to an activation page. Be sure you have internet access select activate and it should prompt automatically. it will also Prompt you for an email address too. This is for reference only. Keep a note of this and place inside the CD Cover. This is Just in case!

**Please note if you change computer you need to deactivate the Software before changing Computers, Otherwise the software will not work the serial numbers is linked to the computer.** 

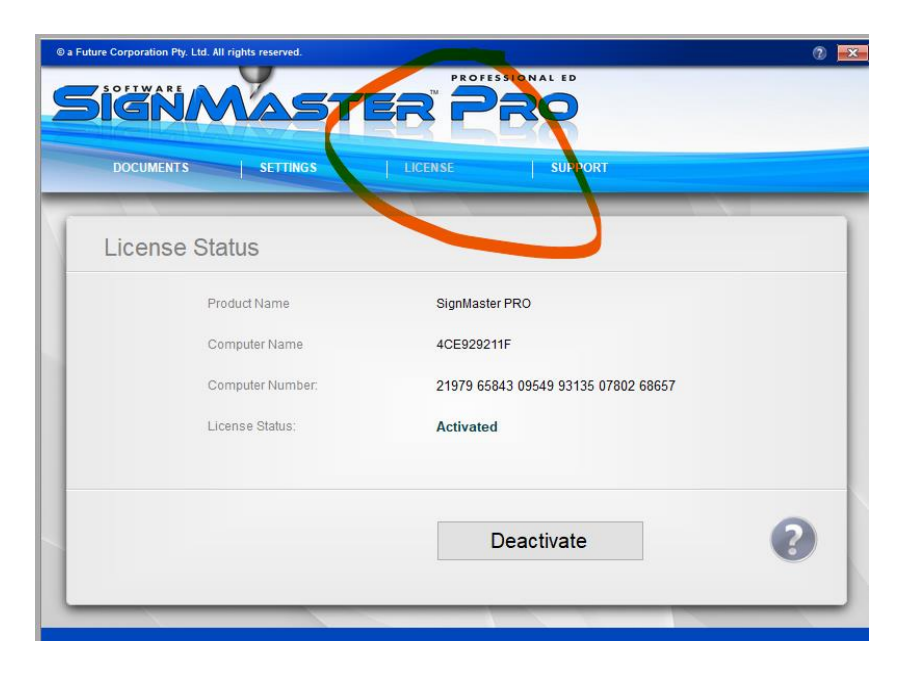

Open Signmaster and select new document and go **YouTube training videos on the Home page** of the software in the help section. From there you subscribe to the FutureCorp YouTube channel.

There are quite a few videos available for simple operation and configuration of the cutter. Always do testing first before doing any big jobs and make sure you are at ease with the work you do!

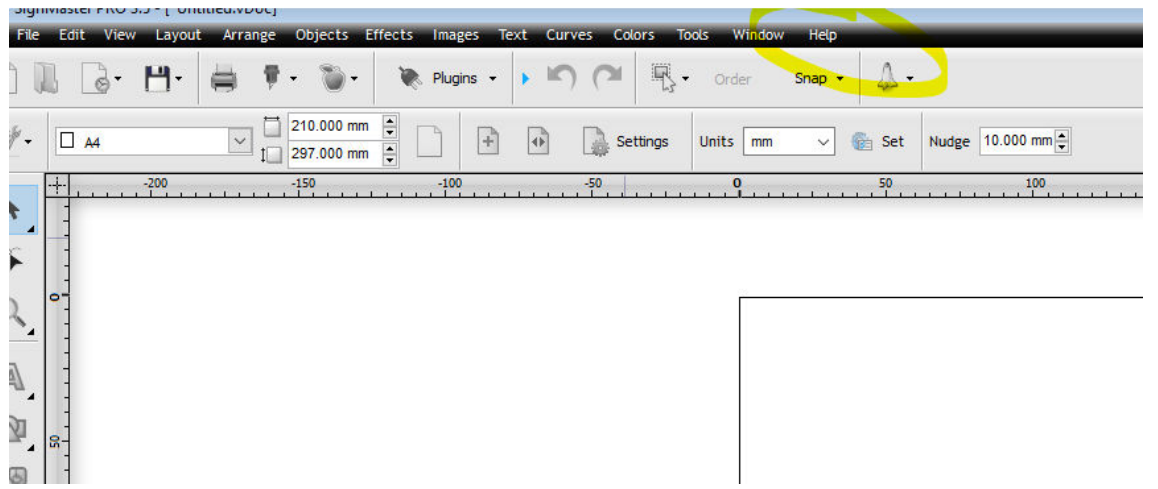

if you get stuck please go to [www.anydesk.com](http://www.anydesk.com/) or [www.teamviewer.com](http://www.teamviewer.com/) and install the free version for private use and give us a call. We can assist you remotely with installation.

YouTube Channels links

Signmaster software training

[https://www.youtube.com/watch?v=zx\\_o\\_tjJgaE&list=PLi6g2dJltjCKwuuXckZsyelO](https://www.youtube.com/watch?v=zx_o_tjJgaE&list=PLi6g2dJltjCKwuuXckZsyelOVHBz6pP6I) [VHBz6pP6I](https://www.youtube.com/watch?v=zx_o_tjJgaE&list=PLi6g2dJltjCKwuuXckZsyelOVHBz6pP6I) 

Setting up Vinyl Cutter Blade

<https://www.youtube.com/watch?v=Wv9fG2uupRQ>

[https://www.youtube.com/watch?v=CdF\\_5Ga3PZQ](https://www.youtube.com/watch?v=CdF_5Ga3PZQ)